# ICTを授業で活用するには ~電子黒板編~

男鹿市立船川第一小学校

本校では、2021年度の8月中旬に電子黒板が各学 級に配置になりました。それから、本格的にICT を使い始めました。約1年、どのようにして使った らいいのか試行錯誤の連続でした。これから本格的 に活用するみなさんに、この1年間本校が感じたこ とを紹介し、少しでもお役に立てばと思います。算 数の授業で実践したことを中心にまとめてみました。

1

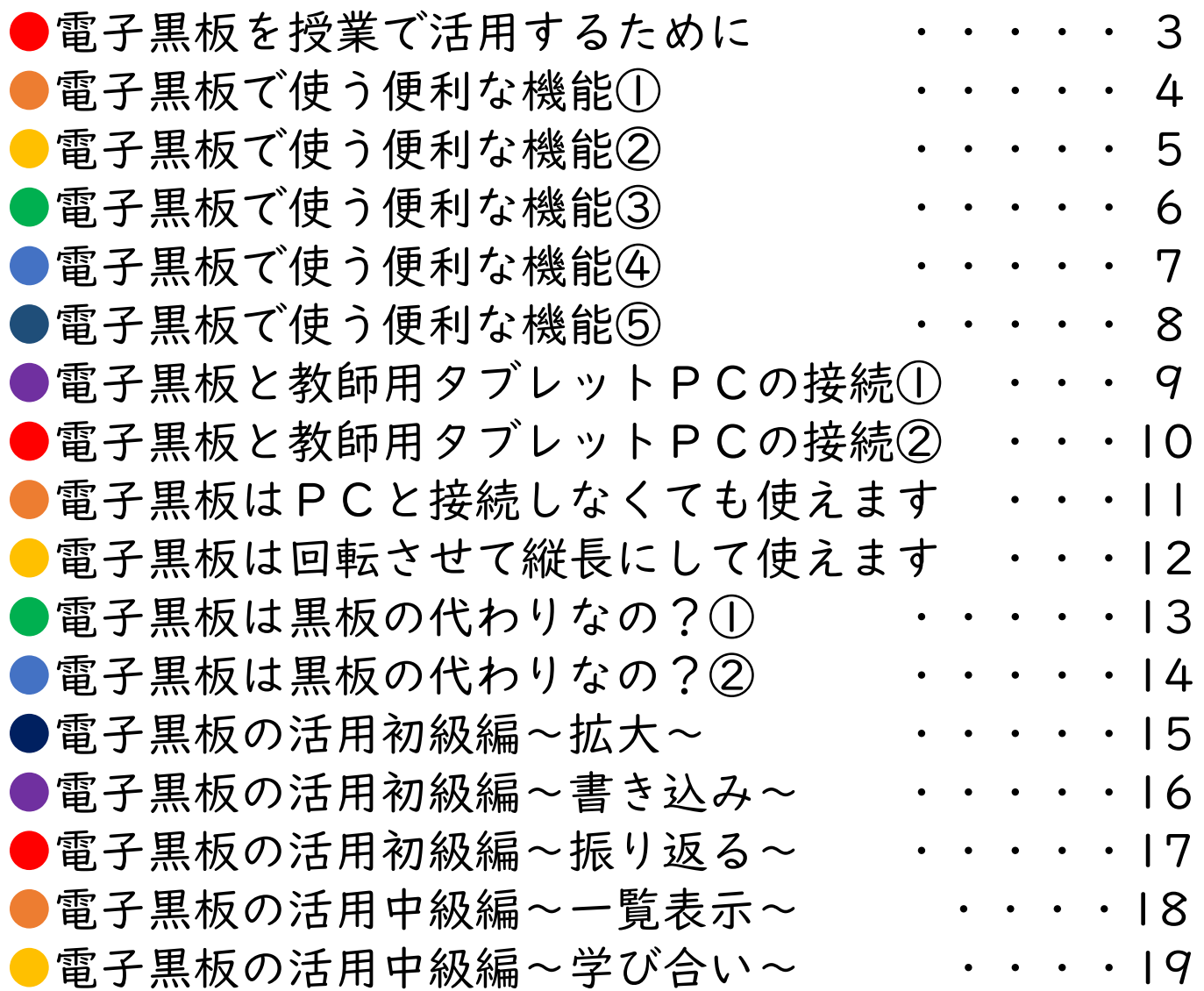

2

### 電子黒板を授業で活用するために

#### まずは、活用のねらいを明確にすることです。

教師による活用のねらい

子どもによる活用のねらい

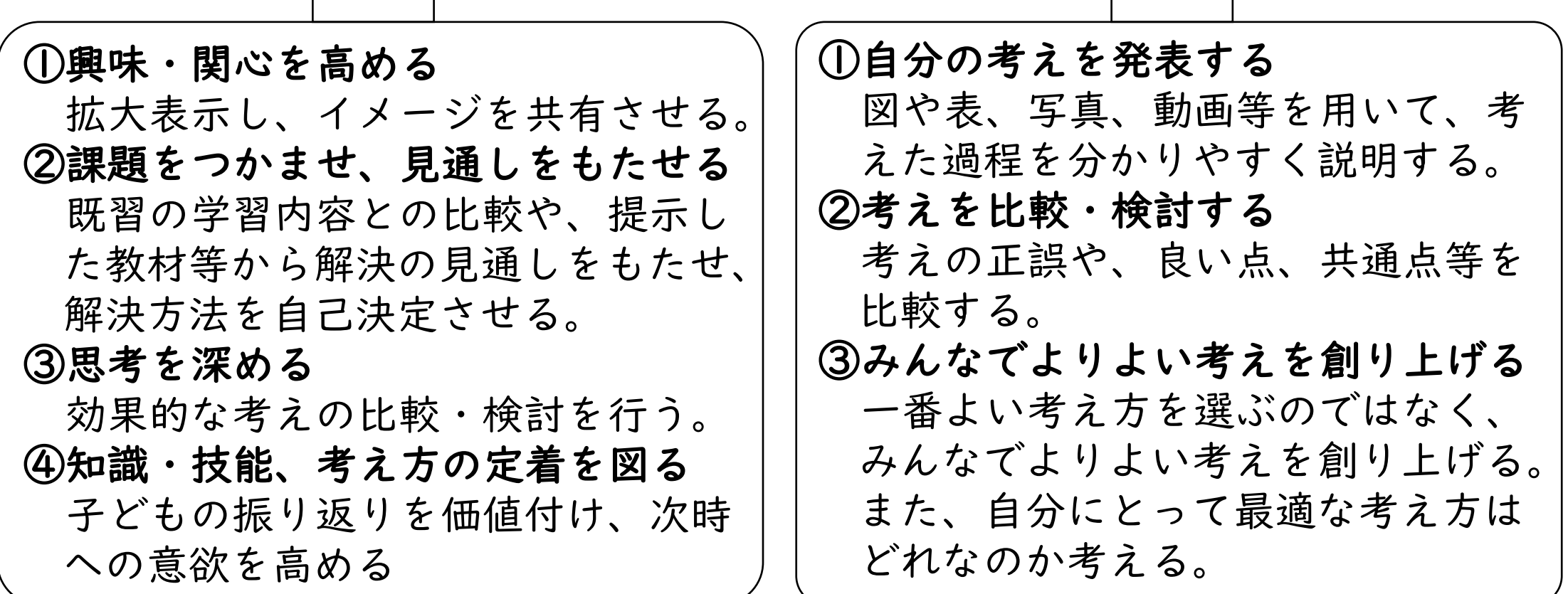

## 電子黒板でよく使う便利な機能①

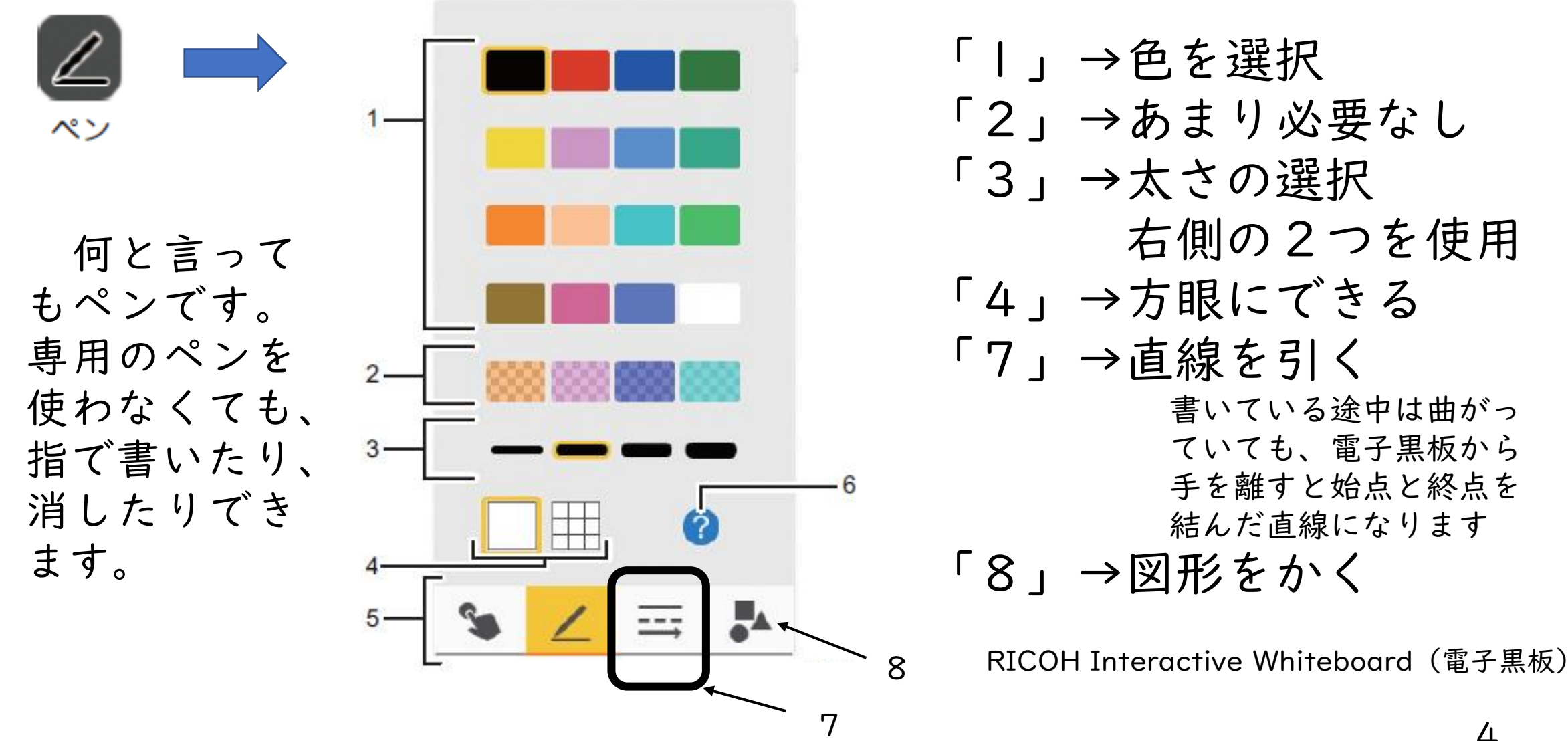

## 電子黒板でよく使う便利な機能(2)

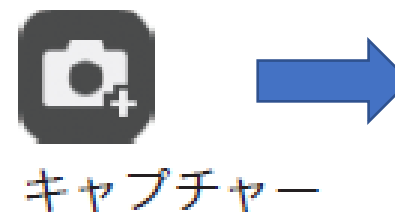

#### 画面全体を取り込みます。

- ①PCの画面を映している場合
	- PCの画面と画面に書き込んだ文字を合わせて 1枚の画像として取り込みます。操作パネルアイコ ンの「マウス」の部分をタッチしていない場合は、 電子黒板上では文字が書かれていますが、PCに反 映されることはありません。

②USBのPDF文書を映している場合

電子黒板の画面と画面に書き込んだ文字を合わせ て、1枚の画像として取り込みます。事前に作成し ていたPDFの文書に上書きされるわけではありませ ん。

## 電子黒板でよく使う便利な機能(3)

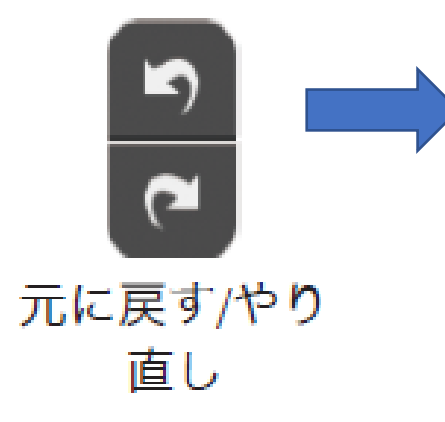

みなさんよくご存知の「元に戻す」です。子ども が電子黒板に書いていてちょっと間違えたときなど に使うと便利です。消すときに手のひらをスライド させると消えるので便利なのですが、消しすぎたと きにもこの「元に戻す」は便利です。

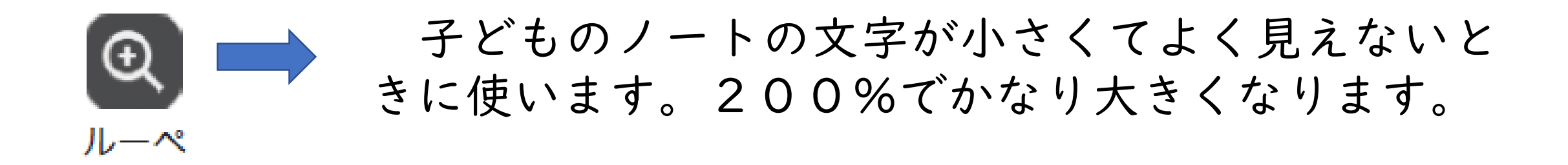

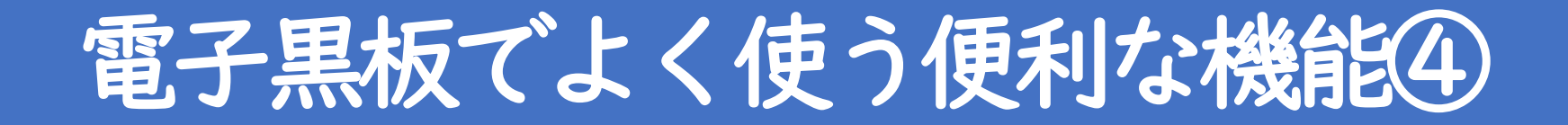

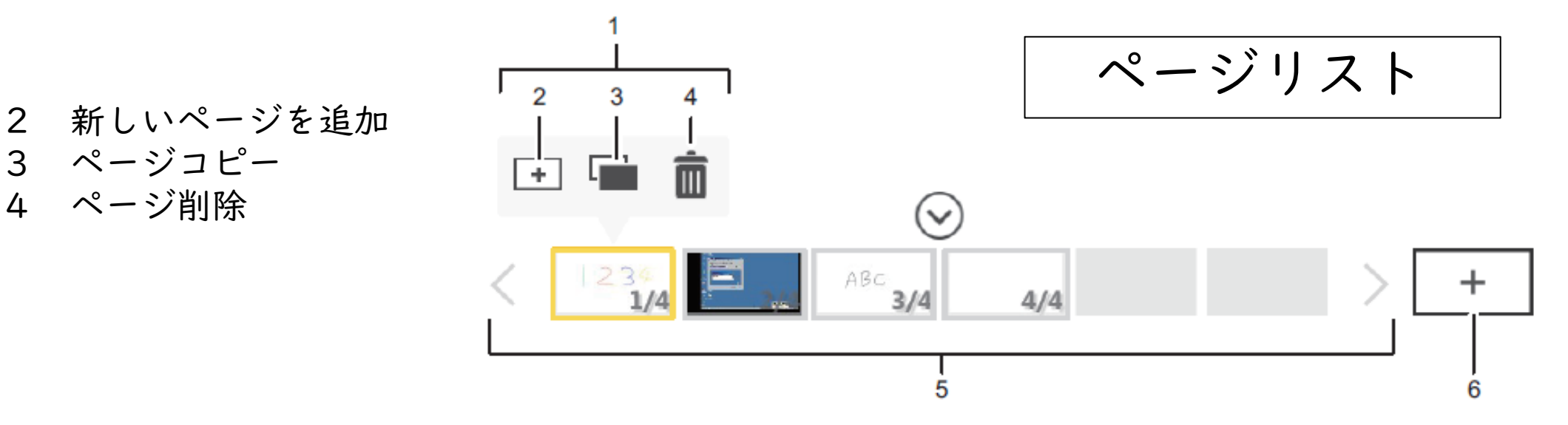

ページリストには、各ページのサムネイルが表示されます。同 じページが何枚か必要なときは、事前に多めにコピーしてページ リストに追加しておきます。書き込んでしまうと書き込んだ文字 も一緒にコピーされてしまうので、使わないかもしれないけれど 多めにコピーしておくといいです。

## 電子黒板でよく使う便利な機能(5)

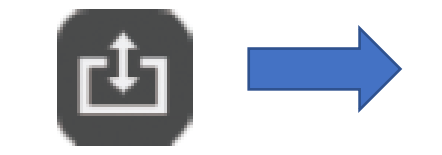

授業の終わりには電子黒板の画面を保存すること をお勧めします。次時での復習としても使えます。

読み込み・保存

①USBに保存 本校は電子黒板とタブレットPC専用のUSB を購入し、番号をつけ、3月に回収しています。 ②一時保存

電子黒板に14日間保存できます。本校は全部 30日間保存に設定を変更しました。1か月保存 できるので、朝の会の歌の係活動でも使ってい ます。電子黒板に歌の歌詞を映しておき、一番 が終わると係の子どもが画面をタッチしてペー ジを変えています。

## 電子黒板と教師用タブレットPCの接続①

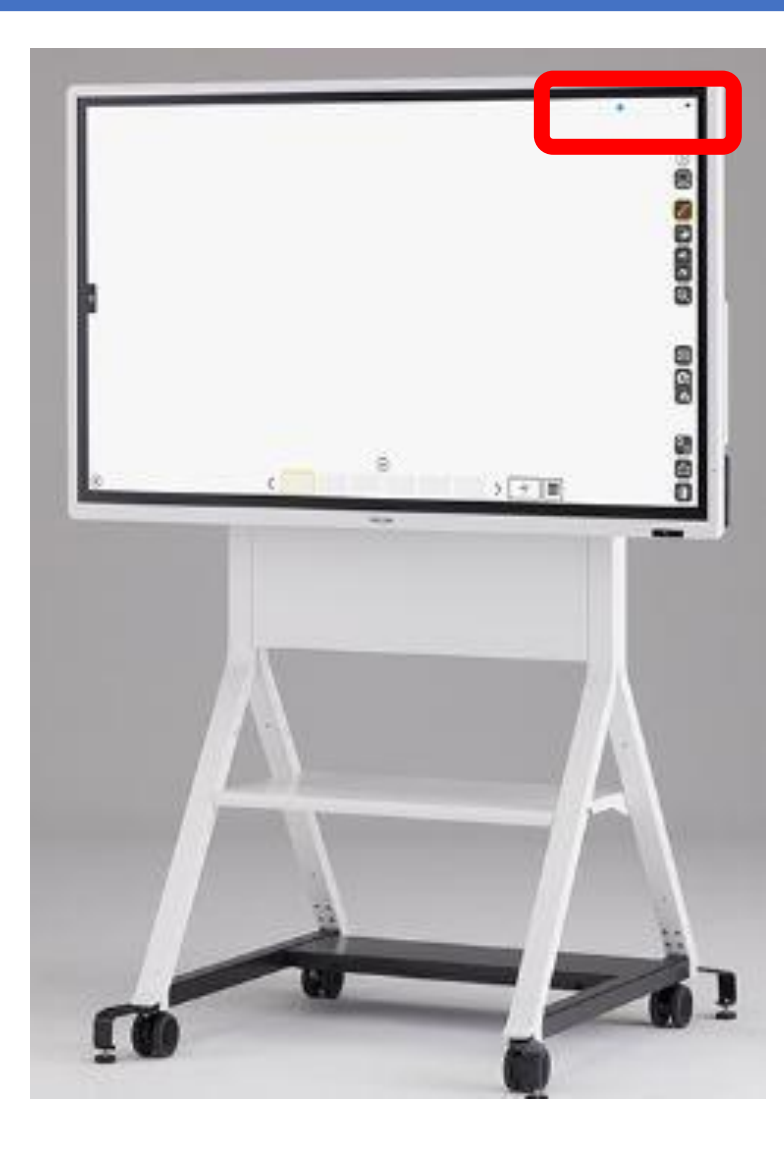

<無線で接続する場合>

画面の上の方に表示されるパスコード を入力して使います。電子黒板と離れた 場所からタブレットPCを操作できると ころが便利です。電子黒板の操作パネル アイコンの「マウス」の部分をタッチす ると、電子黒板上からタブレットPCを 操作することができます。

画面をスクロールするときに、タイム ラグが生まれます。この点は現在の環境 では改善できないようです。

## 電子黒板と教師用タブレットPCの接続2

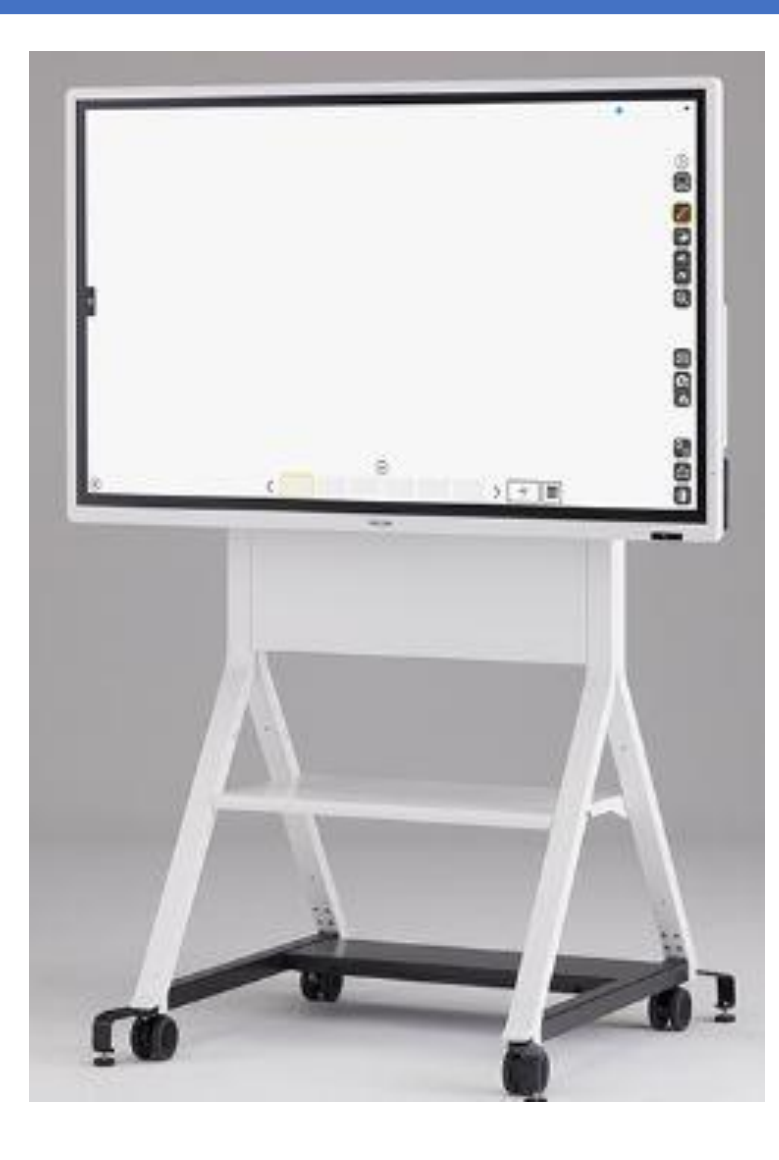

<有線で接続する場合>

HDMIケーブルで接続するだけで教師 用PCや書画カメラの画面を映すことが できます。使っていると、ときどき接触 不良で映りづらくなることがあります。 動画等で音声が入っているときは、有 線で接続しなければ音は聞こえません。 有線接続の場合は、電子黒板の操作パネ ルアイコンの「マウス」の部分が表示さ れないので、電子黒板上からタブレット PCを操作することはできません。

### 電子黒板はPCと接続しなくても使えます

電子黒板上で教材を動かして見せたい場合は、教師用タブレッ トPCと接続していなくてはいけません。動かす必要のない場合 は、事前に校務用PCで作成したものをPDFで保存してUSBに入 れておくと便利です。

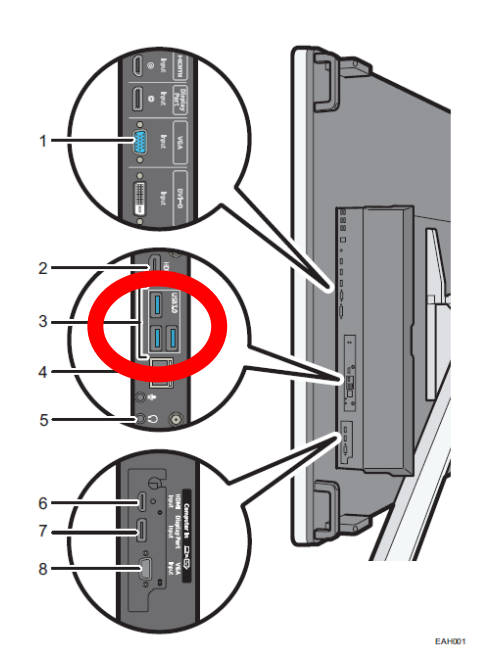

電子黒板の側面のUSBポートにUSBを挿入し、 ファイルを読み込むと、全ページ見ることができ ます。1ページずつ1つの文書として認識されま す。電子黒板の画面は横長なので、文書も横長で 作成しておくといいです。電子黒板に映した文書 に、電子黒板上で色を変えながら書き込むことが できます。

## 電子黒板は回転させて縦長にして使えます

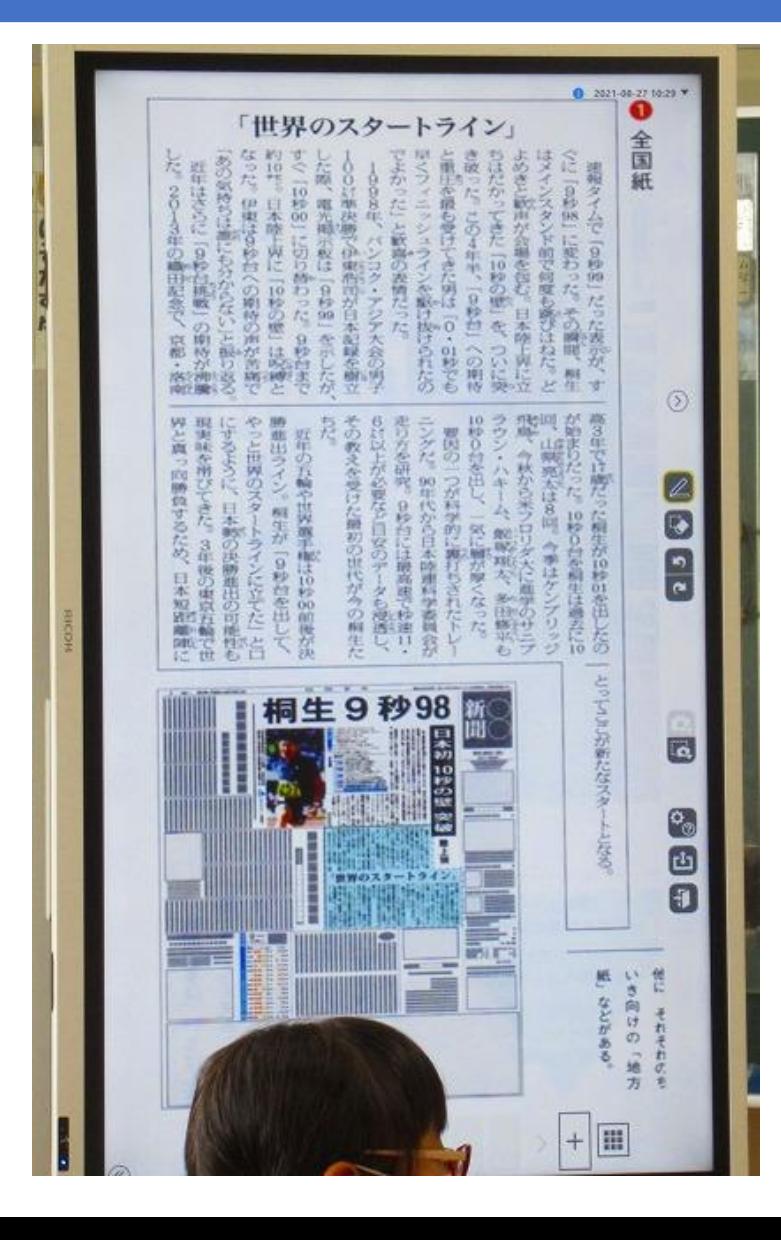

ここをつかんで下に 引っ張ると、画面を回 転させて、縦長にして 使うことができます。 この場合、映す文書を 最初から縦の向きで作 成していなければ、画 面いっぱいに拡大表示 することはできません。

## 電子黒板は黒板の代わりなの?①

代わりではありません。電子黒板はいろいろなことに使うので、 同じものをずっと映しておくことはできません。黒板は、従来通り の構造的な板書を心がけます。電子黒板と黒板には、同じことは書 きません。授業の終わりには、電子黒板には子どもの考えを比較・ 検討したもの等が残っています。ノートに書かせたい大事なことは 板書にまとめます。黒板が広くなったというイメージです。

電子黒板は、子どものノートを写  $2345678910+$ しき 28+17 真に撮って提出させ、比較・検討  $000000$ させたもの $0 - n / \frac{1}{16}$ <br>8+7=15 日中国 Qtn(II) | 〈フェリゟ  $0 + i\pi$ 

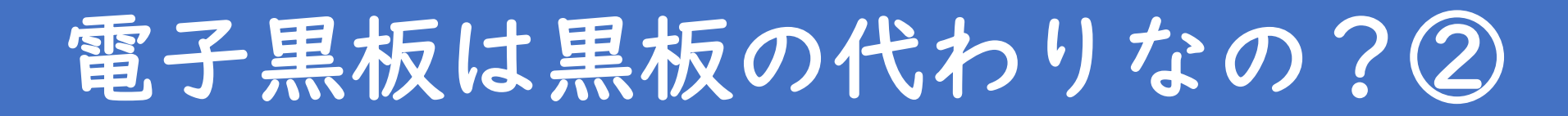

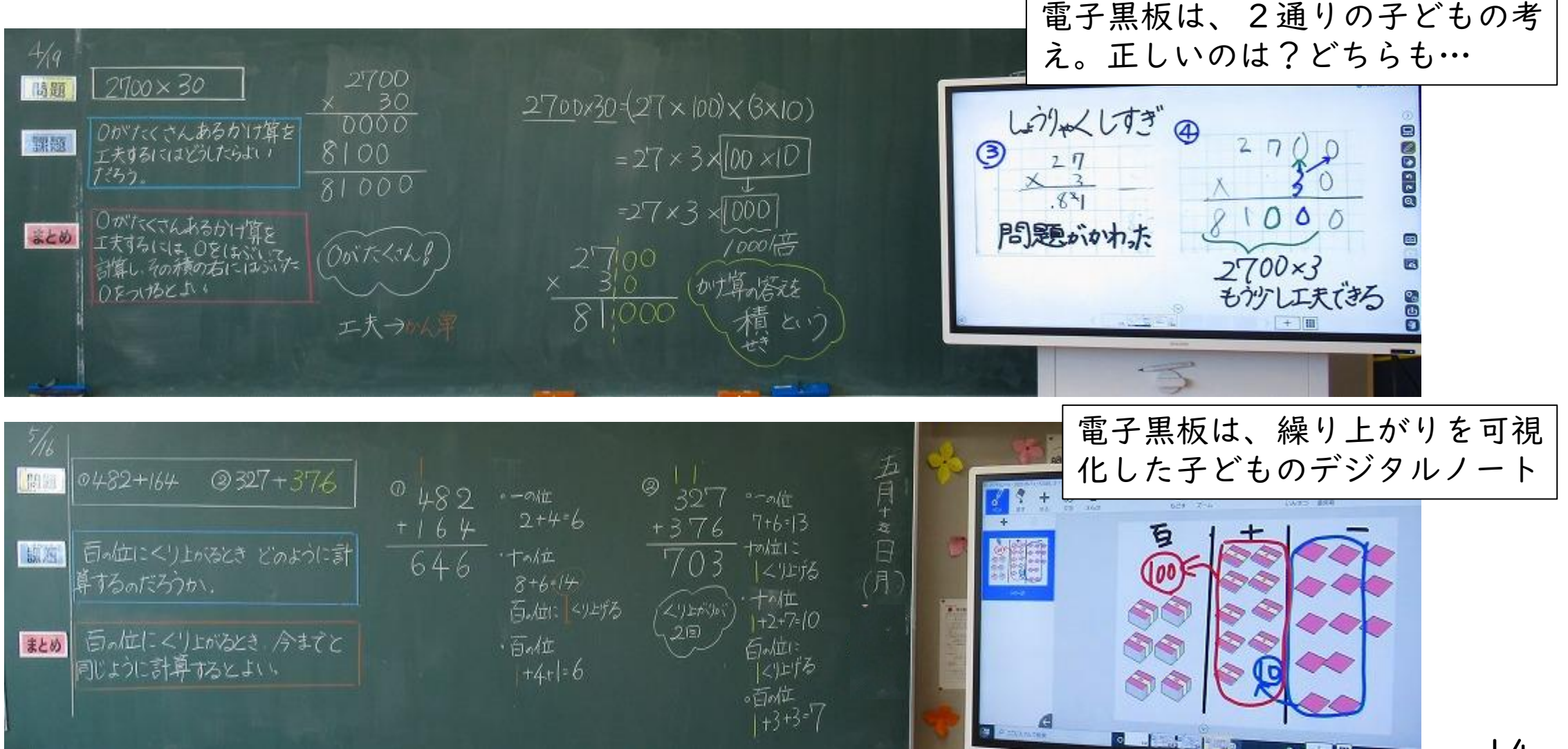

 $\overline{4}$ 

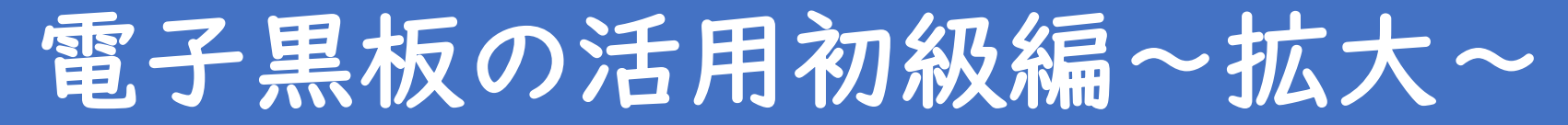

教材を大きな画像や動画で提示するのが、最も簡単な方法です。 子どもの注目を集めることができます。 「前に集まって」と言わ なくても、自分の席からはっきり見えます。ポスター印刷をして 貼り合わせる手間が省けます。

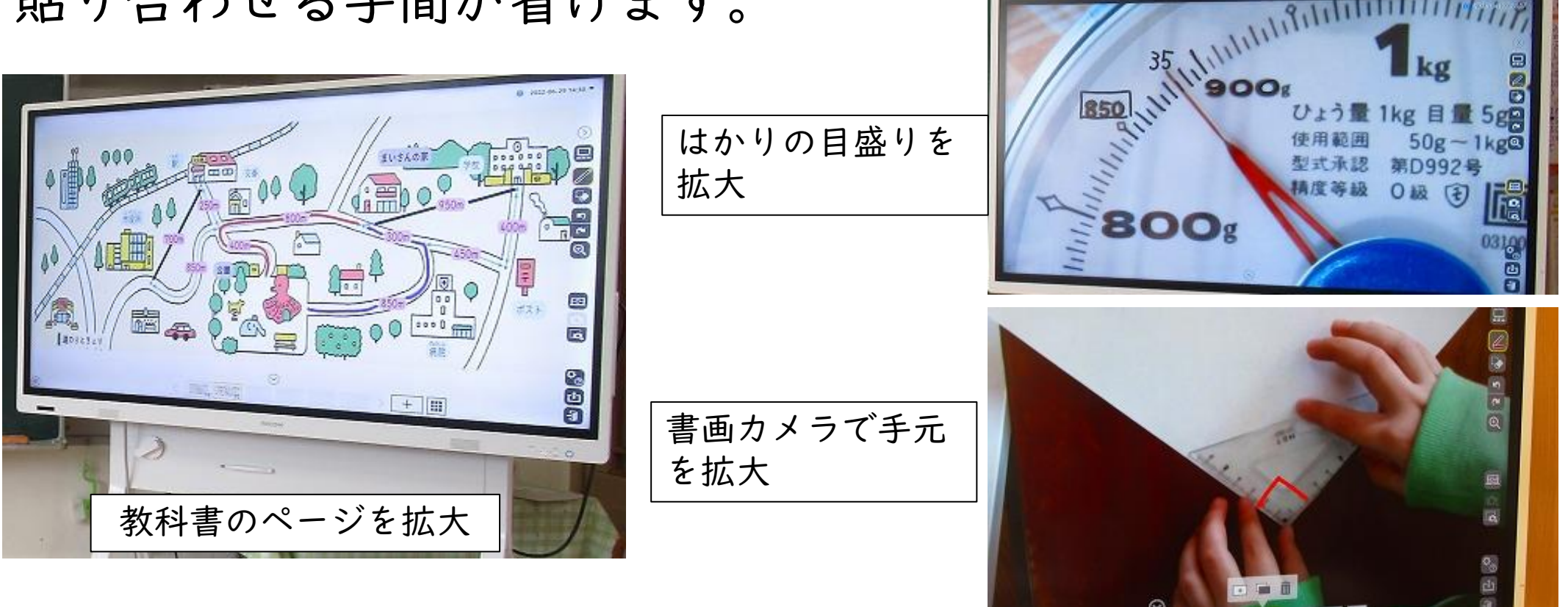

## 電子黒板の活用初級編~書き込み~

表示した教材に直接書き込むことがで きます。教師が書き込むこともできるし、 子どもが書き込みながら説明をすること もできます。ペンの色が豊富で、何度で も書き直せます。

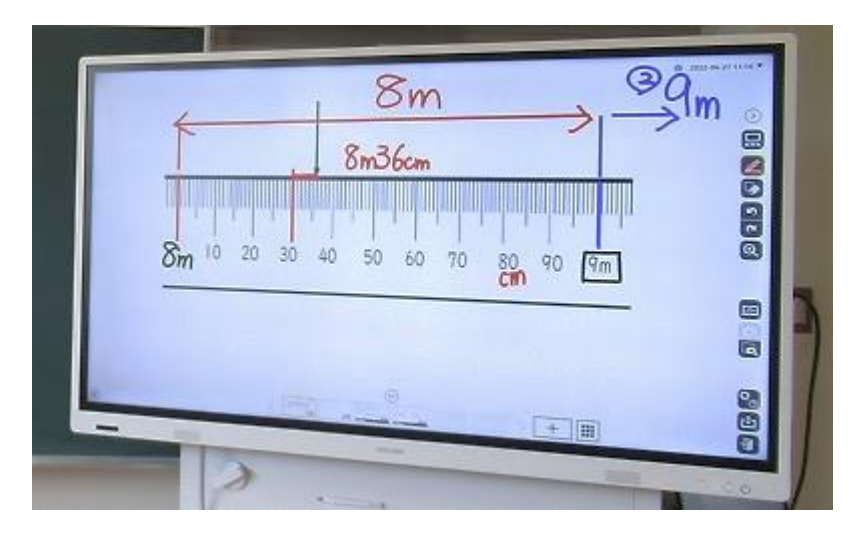

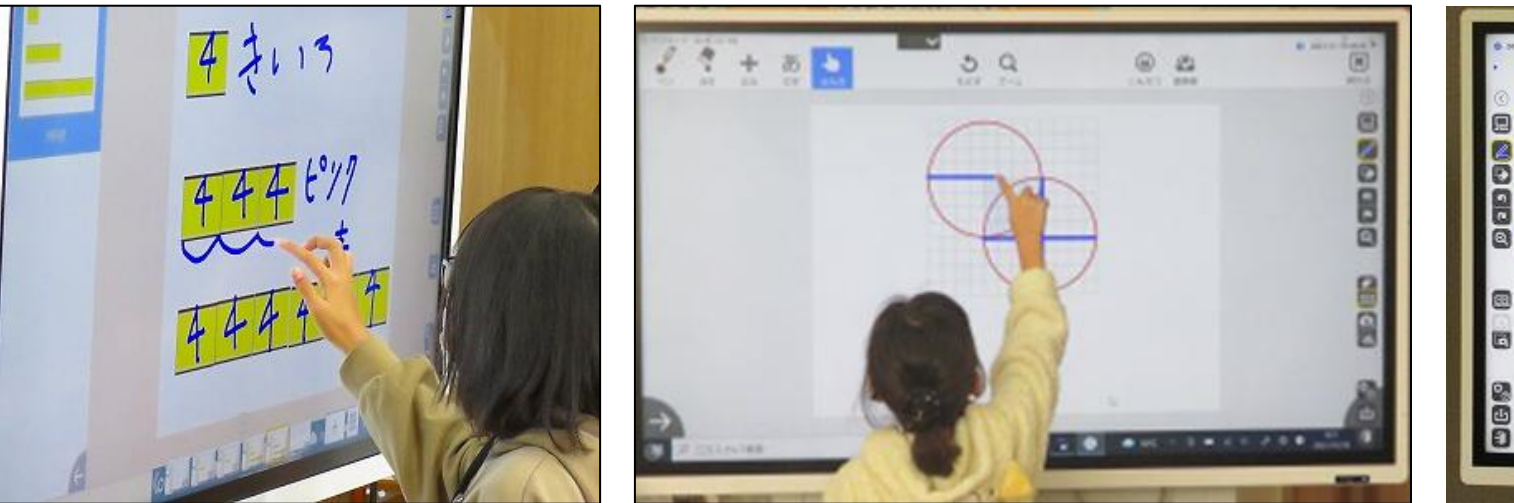

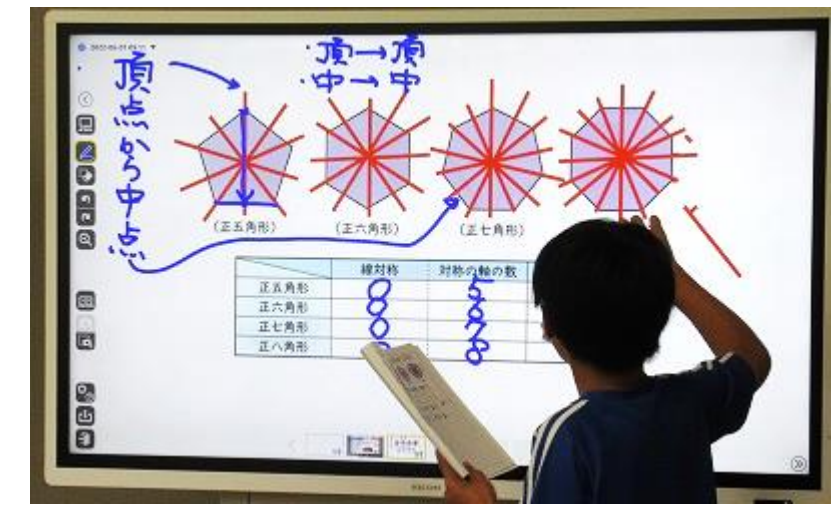

### 電子黒板の活用初級編~振り返る~

#### 前時の授業内容を、電子黒板の画面を保存したものや、動画を 見て短時間で振り返ることができます。

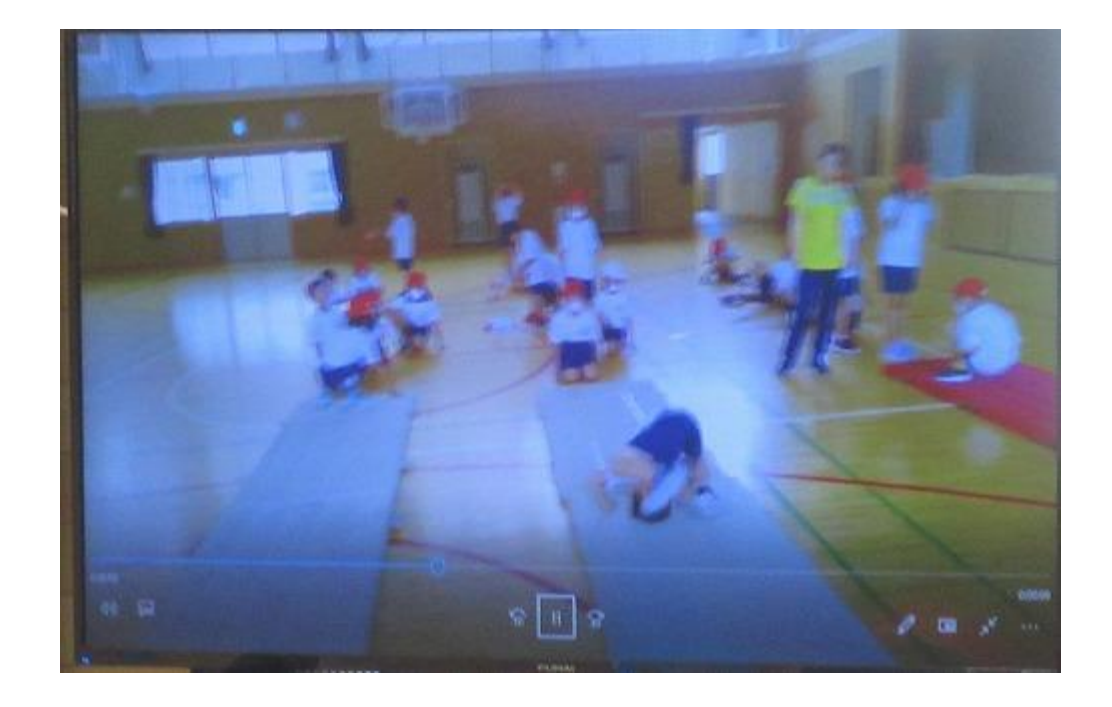

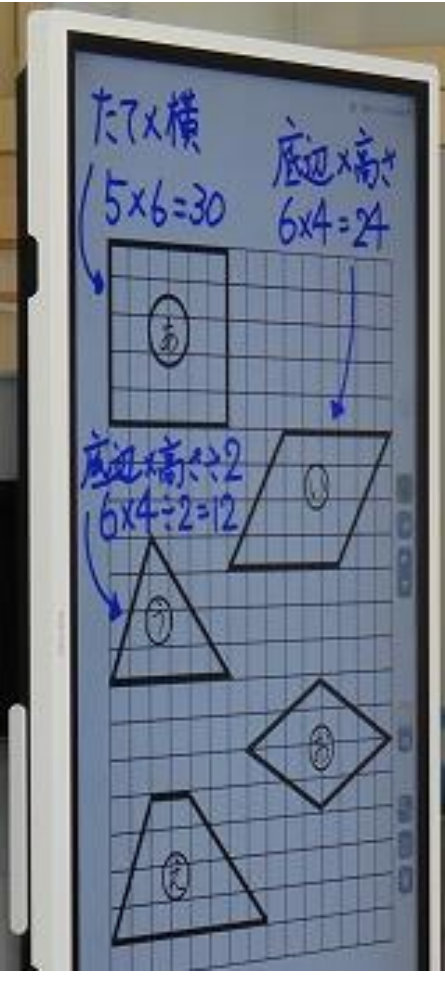

## 電子黒板の活用初級編~一覧表示~

#### 一覧表示してからが、スタートです。一覧表示したみんなの考 えをどのように使うかは、教師のコーディネート力に関わってき

ます。

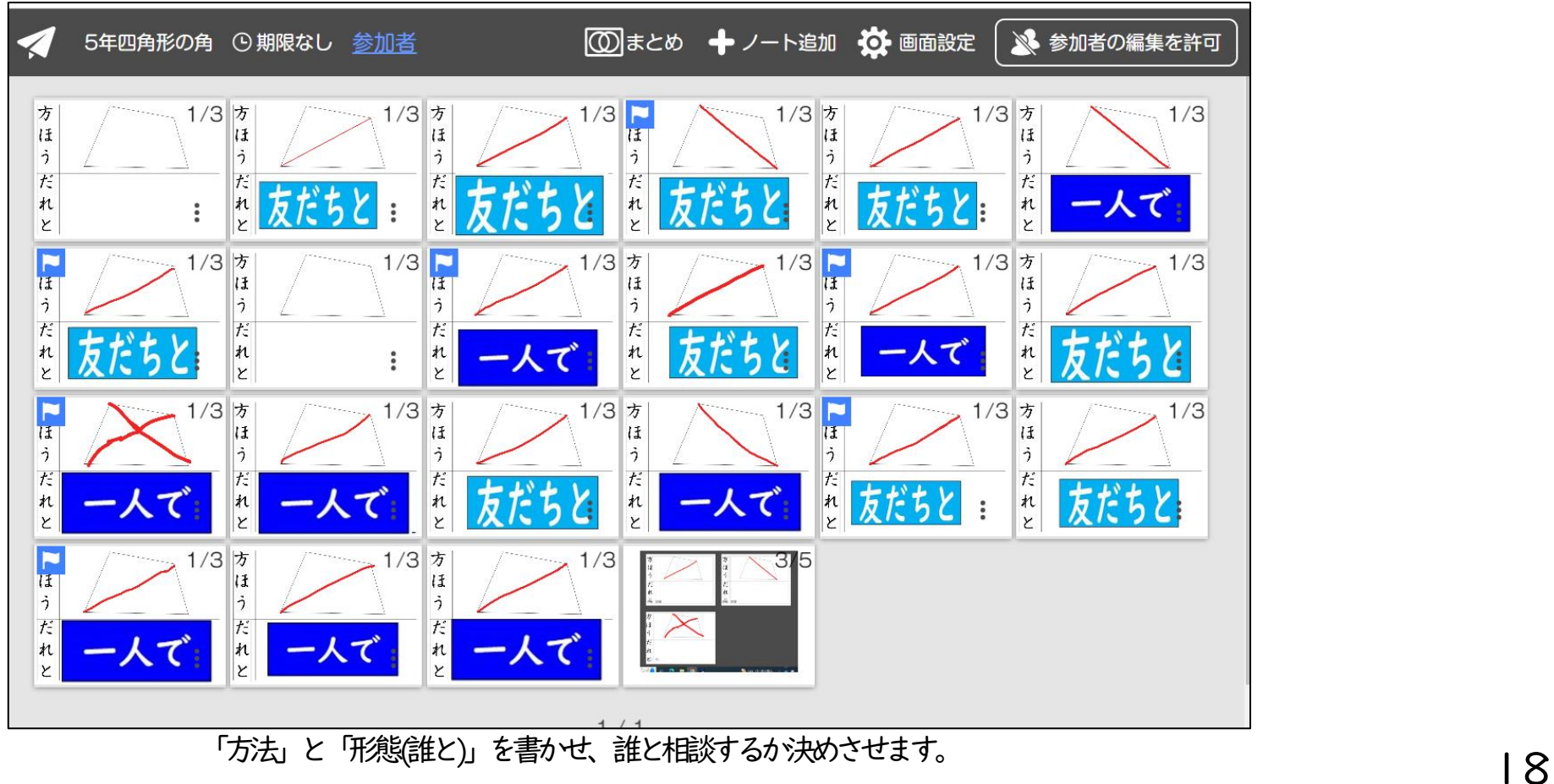

## 電子黒板の活用中級編~学び合い~

スマイルノートを一覧表示して、 「まとめる」⇒「拡大する」 をタップし、その中から選びます。選択した考えを拡大して、比 較・検討できます。選択するのは、教師ではなく子どもです。

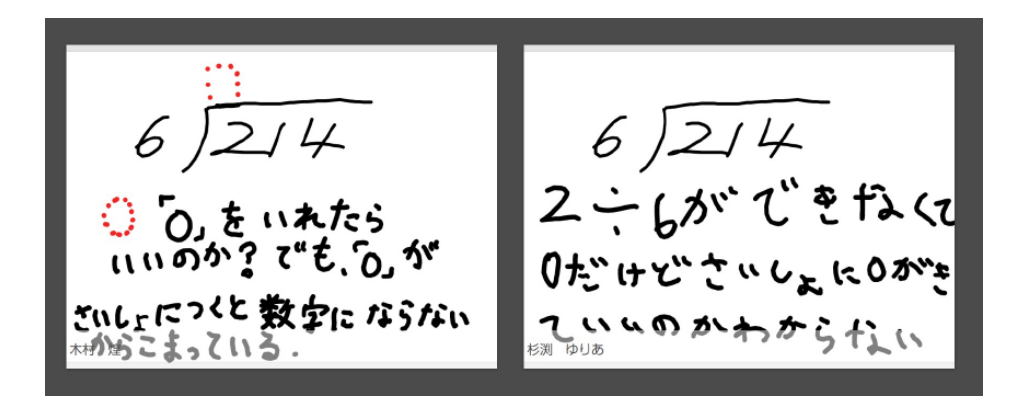

困っていることから、課題を焦点化します。

十の位の計算で<br>80÷20=40  $\bigcup \div 10$   $\bigcup \div 10$   $\bigcap_{\mathsf{x} \in \mathcal{C}}$ 

共通点を見付けます。